# 觸發DLP違規以測試ESA上的HIPAA策略

#### 目錄

簡介 觸發DLP違規以測試HIPAA策略 驗證 疑難排解 相關資訊

# 簡介

本文檔介紹在思科郵件安全裝置(ESA)上的傳出郵件策略上啟用DLP後,如何測試健康保險便攜性 和責任法案(HIPAA)資料丟失防護(DLP)。

## 觸發DLP違規以測試HIPAA策略

本文提供一些真實內容,這些內容已經過修改,目的是為了保護人員,以便根據ESA上的DLP策略 進行測試。此資訊旨在觸發HIPAA和針對經濟和臨床健康狀況的健康資訊科技(HITECH)DLP策略 ,並觸發其他DLP策略,如社會保障號(SSN)、CA AB-1298、CA SB-1386等。當您通過ESA傳送 測試電子郵件或使用trace工具時,請使用這些資訊。

注意:在粗體輸出中,必須使用有效或常用的誤用SSN。

注意:對於HIPAA和HITECH DLP策略,請確保已按照建議配置自定義標識號。患者標識號 (建議自定義)、美國國家提供商識別符號或美國社會保障號與醫療保健詞典。您必須對此進 行配置才能正確觸發。

```
Procedure Notes
Progress Notes
Archie M Johnson Tue Jun 30, 2009 10:31 AM Pended
June 30, 2009
Patient Name: Gina, Lucas DOB: 01/23/1945
Telephone #: (559) 221-2345
SS#: [[[PLACE SSN HERE]]]
--------------------------------------------------------------------------------
Insurance: UHC
How was the patient referred to the office: *** ({:20}))
Is a family member currently being seen by the requested physician? {YES/NO:63}
If yes, what is the family members name : ***
Previous PCP / Medical Group? ***
Physician Requested: Dr. ***
REASON:
1) Get established, no current problems: {YES/NO:63}
2) Chronic Issues: {YES/NO:63}
3) Specific Problems: {YES/NO:63}
Description of specific problem and/or chronic conditions:
{OPMED SYMPTOMS:11123} the problem started {1-10:5044} {Time Units:10300}.
Any Medications that may need a refill? {YES/NO:63}
Current medications: ***
```
-------------------------------------------------------------------------------- Archie M Johnson Community Health Program Assistant Chief Family Practice & Community Medicine (559) 221-1234 Lucas Gina Wed Jul 8, 2009 10:37 AM Pended ELECTIVE NEUROLOGICAL SURGERY HISTORY & PHYSICAL CHIEF COMPLAINT: No chief complaint on file. HISTORY OF PRESENT ILLNESS: Mary A Xxtestfbonilla is a \*\*\* Past Medical History Diagnosis Date • Other Deficiency of Cell-Mediated Immunity Def of cell-med immunity • Erythema Multiforme • Allergic Rhinitis, Cause Unspecified Allergic rhinitis • Unspecified Osteoporosis 12/8/2005 DEXA scan - 2003 • Esophageal Reflux 12/8/2005 priolosec, protonix didn't work, lost weight • Primary Hypercoagulable State MUTATION FACTOR V LEIDEN • Unspecified Glaucoma 1/06 • OPIOID PAIN MANAGEMENT 1/24/2007 Patient is on opioid contract - see letter  $1/24/2007$ • Chickenpox with Other Specified Complications 2002

#### 驗證

根據您為DLP策略設定的郵件操作,結果會有所不同。通過從GUI中檢視配置DLP策略自定義設定 >郵件操作來配置並確認裝置的操作。

在本例中,Default Action設定為將DLP違規隔離到策略隔離區,並且還修改帶有字首「[DLP違規 ]」的郵件主題行。

當您以測試電子郵件形式通過傳送以前的內容時,**mail\_logs**應顯示與此類似的內容:

Wed Jul 30 11:07:14 2014 Info: New SMTP ICID 656 interface Management (172.16.6.165) address 172.16.6.1 reverse dns host unknown verified no Wed Jul 30 11:07:14 2014 Info: ICID 656 RELAY SG RELAY\_SG match 172.16.6.1 SBRS not enabled Wed Jul 30 11:07:14 2014 Info: Start MID 212 ICID 656 Wed Jul 30 11:07:14 2014 Info: MID 212 ICID 656 From: <my\_user@gmail.com> Wed Jul 30 11:07:14 2014 Info: MID 212 ICID 656 RID 0 To: <test person@cisco.com> Wed Jul 30 11:07:14 2014 Info: MID 212 Message-ID '<A85EA7D1-D02B-468D-9819-692D552A7571@gmail.com>' Wed Jul 30 11:07:14 2014 Info: MID 212 Subject 'My DLP test' Wed Jul 30 11:07:14 2014 Info: MID 212 ready 2398 bytes from <my\_user@gmail.com> Wed Jul 30 11:07:14 2014 Info: MID 212 matched all recipients for per-recipient policy DEFAULT in the outbound table Wed Jul 30 11:07:16 2014 Info: MID 212 interim verdict using engine: CASE spam negative Wed Jul 30 11:07:16 2014 Info: MID 212 using engine: CASE spam negative Wed Jul 30 11:07:16 2014 Info: MID 212 interim AV verdict using Sophos CLEAN Wed Jul 30 11:07:16 2014 Info: MID 212 antivirus negative Wed Jul 30 11:07:16 2014 Info: MID 212 Outbreak Filters: verdict negative **Wed Jul 30 11:07:16 2014 Info: MID 212 DLP violation** Wed Jul 30 11:07:16 2014 Info: MID 212 quarantined to "Policy" (DLP violation) Wed Jul 30 11:08:16 2014 Info: ICID 656 close

在trace工具中,當使用郵件正文中的先前內容時,您應該會看到類似以下影象列出的結果:

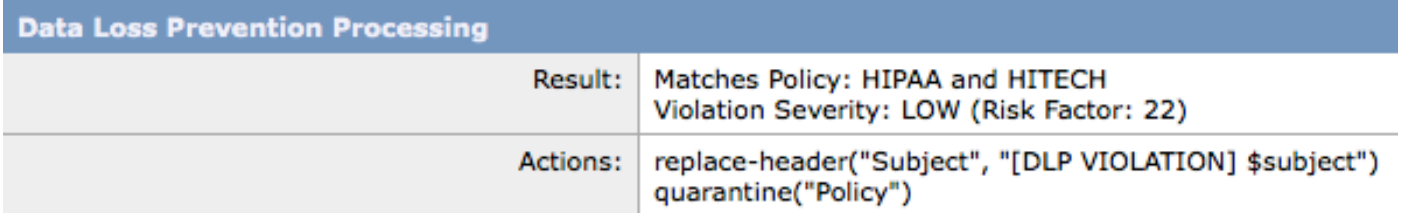

### 疑難排解

確保已經從GUI中的Mail Policies > DLP Policy Manager > Add DLP Policy..中選擇所需的DLP策略  $\sim$ 

檢視新增的DLP策略,並確保已指定內容匹配分類器並且正規表示式模式有效。另請確保已配置 AND match with related words or phrases部分。分類器是DLP引擎的檢測元件。它們可以組合使用 ,也可以單獨使用,以便識別敏感內容。

附註:預定義的分類器不可編輯。

如果未看到基於內容的DLP觸發器,請同時檢視Mail Policies > Outgoing Mail Policies > DLP,並 確保已啟用所需的DLP策略。

## 相關資訊

- Cisco Email Security Appliance 最終使用手冊
- ESA常見問題: 如何調試ESA處理消息的方式?
- [SSA.gov:誤用的社會保障號碼](http://www.ssa.gov/history/ssn/misused.html)
- [線上正規表示式測試器](http://regex101.com)
- [技術支援與文件 Cisco Systems](//www.cisco.com/c/zh_tw/support/index.html)